# Introduction to Computer Programming Lecture 1: First Steps with SCRATCH

Sabine Hauert and R. Eddie Wilson

Department of Engineering Mathematics

30th September 2014

## Introduction

- $\triangleright$  Your introduction goes here!
- $\triangleright$  Use itemize to organize your main points.

#### **Examples**

Some examples of commonly used commands and features are included, to help you get started.

## Tables and Figures

- $\triangleright$  Use tabular for basic tables see Table [1,](#page-2-0) for example.
- ▶ You can upload a figure (JPEG, PNG or PDF) using the files menu.
- $\triangleright$  To include it in your document, use the includegraphics command (see the comment below in the source code).

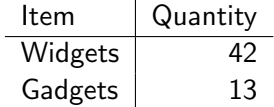

<span id="page-2-0"></span>Table 1 : An example table.

### Readable Mathematics

Let  $X_1, X_2, \ldots, X_n$  be a sequence of independent and identically distributed random variables with  $\mathsf{E}[X_i] = \mu$  and  $\mathsf{Var}[X_i] = \sigma^2 < \infty$ , and let

$$
S_n=\frac{X_1+X_2+\cdots+X_n}{n}=\frac{1}{n}\sum_i^n X_i
$$

denote their mean. Then as  $n$  approaches infinity, the random variables  $\sqrt{n}(S_n - \mu)$  converge in distribution to a normal  $\mathcal{N}(0, \sigma^2)$ .

## Eddie shows two columns technique

 $\blacktriangleright$  This is cleanest way of putting text beside pictures.

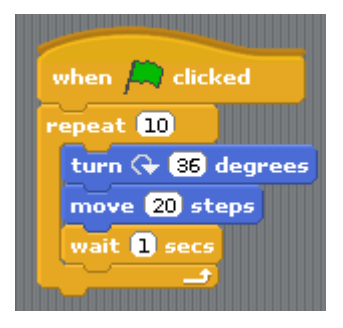

## Eddie shows two columns technique

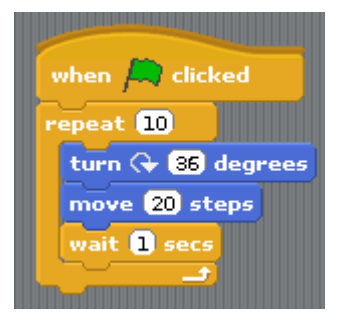

- $\blacktriangleright$  This is cleanest way of putting text beside pictures.
- $\triangleright$  Also illustrating pause for reveals — I use this only sparingly

## Eddie shows two columns technique

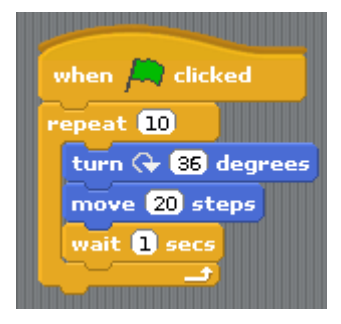

- $\blacktriangleright$  This is cleanest way of putting text beside pictures.
- $\triangleright$  Also illustrating pause for reveals — I use this only sparingly
- $\triangleright$  We need a convention on scaling of included SCRATCH graphics. Here: source image obtained by screen grabbing from desktop SCRATCH 1.4. Hopefully this is consistent across OS etc. I
- $\blacktriangleright$  The scaling here is mega-generous - for consideration.